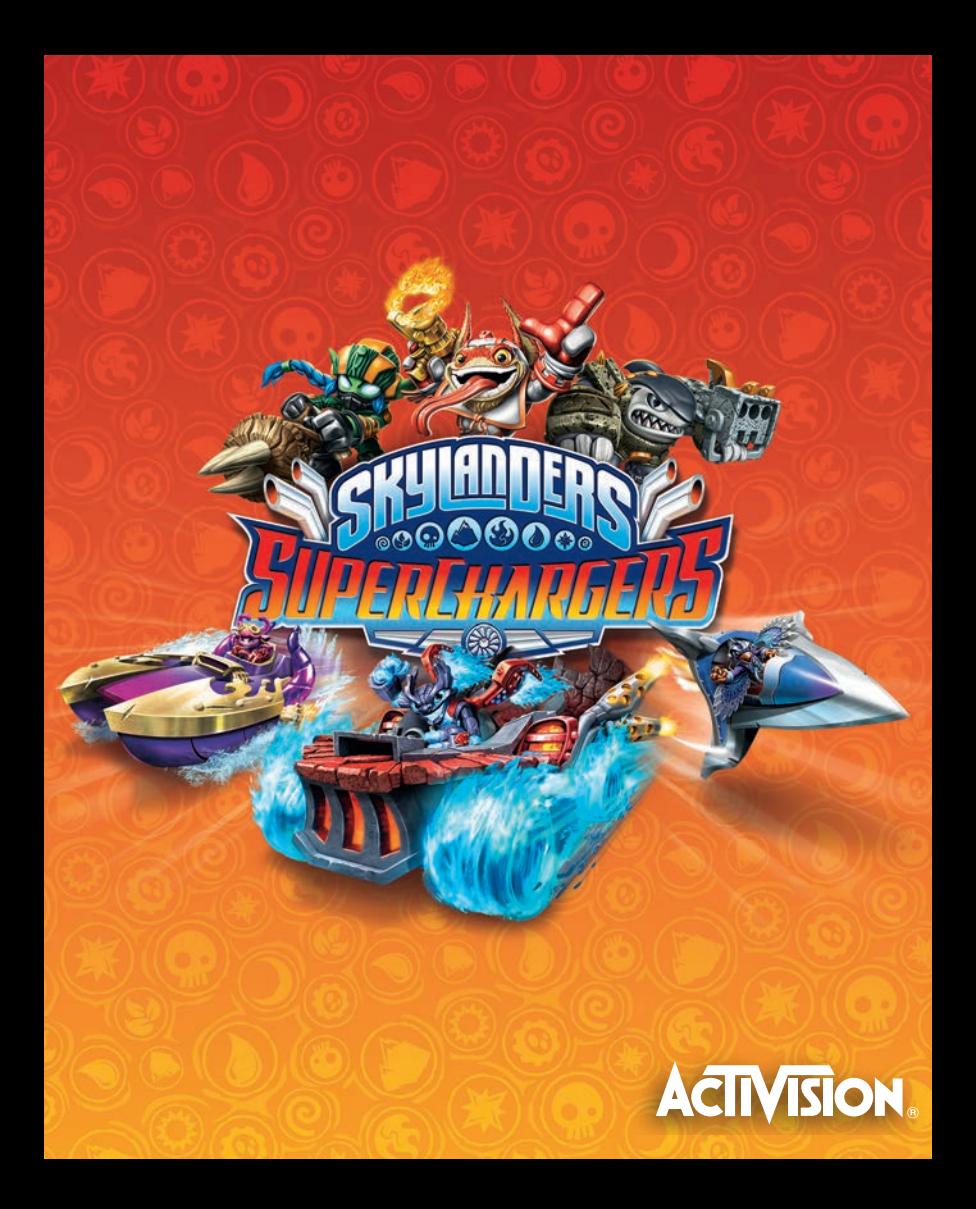

#### ESPAÑOL - ANTES DE UTILIZAR ESTE PRODUCTO, VAYA AL MENÚ DE AJUSTES DEL SISTEMA PLAYSTATION®4 Y CONSULTE LA INFORMACIÓN IMPORTANTE SOBRE SALUD Y SEGURIDAD

PRECAUCIONES - este disco de juego contiene software del sistema PlayStation®4 (sistema PS4™) que solo cumple con las especificaciones del sistema PS4™ de los mercados PAL. Lea con atención la guía de seguridad del sistema PS4™ para asegurarse de que hace un uso correcto del disco de juego y que lo guarda correctamente.

RECOMENDACIONES EN MATERIA DE SALUD - Juegue siempre en un entorno bien iluminado. Haga descansos frecuentes de al menos 15 minutos por cada hora de juego. Deje de jugar si experimenta mareos, náuseas, cansancio o dolor de cabeza. Las luces o formas luminosas parpadeantes y los patrones y formas geométricas pueden provocar ataques epilépticos a ciertas personas, lo que las hace susceptibles de sufrir un ataque mientras ven la televisión o utilizan videojuegos. Consulte a su médico antes de usar videojuegos si sufre de epilepsia o experimenta alguno de estos síntomas mientras juega: visión borrosa, espasmos musculares u otro tipo de movimiento involuntario, desorientación, confusión o convulsiones.

RECOMENDACIONES EN MATERIA DE SALUD (3D) - algunas personas experimentan molestias (como tensión ocular, fatiga visual o náuseas) al utilizar un televisor 3D para ver imágenes de vídeo en 3D o para jugar a videojuegos en 3D estereoscópico. Si experimenta tales molestias, interrumpa inmediatamente el uso del televisor hasta que la molestia desaparezca. Por regla general, le recomendamos que evite el uso prolongado del sistema PS4™ y que descanse quince minutos por cada hora de juego. Sin embargo, cuando se trata de videojuegos en 3D estereoscópico o de vídeos en 3D, la duración y la frecuencia de los periodos de descanso varían de una persona a otra; descanse el tiempo suficiente para que desaparezca cualquier molestia que sufra. Si los síntomas continúan, consulte con su médico. La visión de los niños pequeños, especialmente los menores de seis años, se encuentra en proceso de maduración. Consulte con el pediatra o el oculista de su hijo pequeño antes de permitirle ver imágenes de vídeo en 3D o jugar a videojuegos en 3D estereoscópico. Los adultos deberían supervisar a sus hijos pequeños para asegurarse de que siguen estas recomendaciones.

PIRATERÍA - El uso del sistema PS4™ y de los discos de juego del sistema PS4™ está sujeto a la licencia del software. Tanto los discos de juego del sistema PS4™ como el sistema PS4™ disponen de mecanismos de protección técnicos diseñados para impedir la reproducción no autorizada de las obras protegidas por derechos de autor que aparecen en los discos de juego del sistema PlayStation®4. El uso no autorizado de las marcas registradas o la reproducción no autorizada de obras protegidas por derechos de autor, ya sea burlando estos mecanismos o no, está prohibido por ley. Si dispone de información sobre algún producto pirata o de métodos utilizados para burlar nuestras medidas de protección técnicas, envíenos un correo electrónico a anti-piracy@eu.playstation.com o llame al número de teléfono atención al cliente de su zona.

AJUSTE EL CONTROL PARENTAL - La clasificación que se muestra en la carátula del juego indica la edad para la que es apto el disco del juego. Configure el control paterno del dispositivo para impedir que los niños puedan jugar a juegos que no sean aptos para su edad. Para obtener más información acerca de la clasificación de edad y de cómo configurar el control paterno, consulte la guía de Inicio rápido que se incluye junto con el sistema PlayStation®4 o visite playstation.com/parents

AYUDA Y ASISTENCIA - Visite eu.playstation.com o utilice el número de teléfono que se muestra a continuación: España ☎ 902 102 102

# ÍNDICE

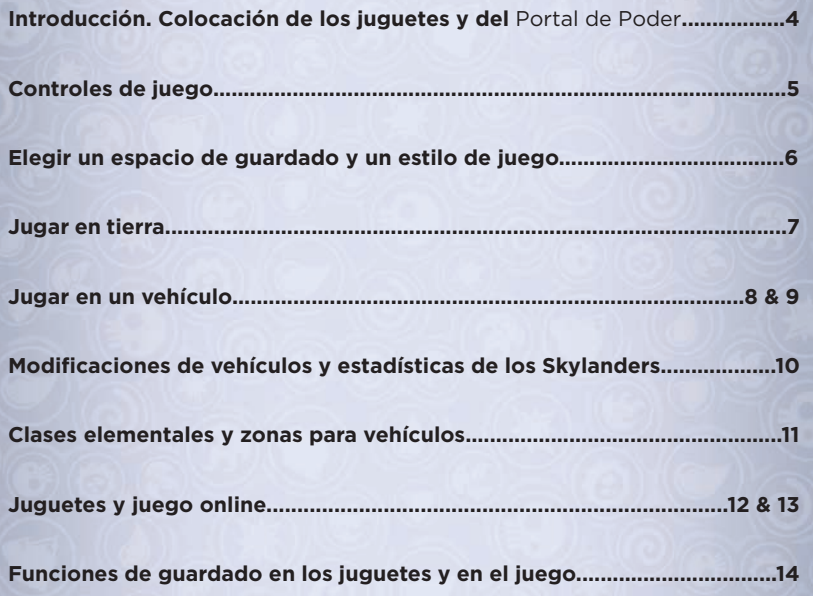

### PRESENTACIÓN

¡Saludos, Maestro del Portal! ¡Skylands necesita tu ayuda! Kaos ha regresado con su plan más diabólico hasta la fecha. Ha construido una poderosa Estación fatal, conocida como Sky Eater, iy está alimentando a Tinieblas! Cuanto más cielo consume, más fuerte se hace Tinieblas. ¡Pero no temas! Hemos creado un equipo de Skylanders de élite conocido como los Superchargers para pilotar una flota de vehículos imparable, iimpulsada por los legendarios motores de la Grieta! Tendrás que ir por tierra, mar y aire, y detener a Kaos antes de que sea demasiado tarde. ¡Buena suerte, Maestro del Portal!

#### PORTAL DE PODER

4

Para iniciar *Skylanders™ SuperChargers*, primero debes conectar el *Portal de Poder* al sistema PlayStation®4. Con el sistema PS4™ apagado, inserta<br>el *Portal de Poder* en un puerto USB disponible. Enciende el sistema PS4™ el *Portal de Poder* en un puerto USB disponible. Enciende el sistema PS4™ y el *Portal de Poder* estará listo para ser utilizado automáticamente. Una vez colocados en el *Portal de Poder*, el Skylander y su vehículo cobrarán vida en Skylands. Nota: los dispositivos electrónicos y las superficies metálicas pueden interferir con el *Portal de Poder*.

## COLOCACIÓN DE LOS JUGUETES

Puedes poner hasta 3 juguetes a la vez en el *Portal de Poder*: 1 Skylander y 1 vehículo para un jugador, o 2 Skylanders y 1 vehículo para cooperativo local. Además, puedes colocar 1 trofeo (de venta por separado).

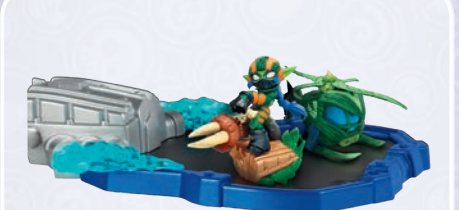

#### CONTROLES DE JUEGO

#### CONTROLES DE LOS SKYLANDERS

#### MI EQUIPO

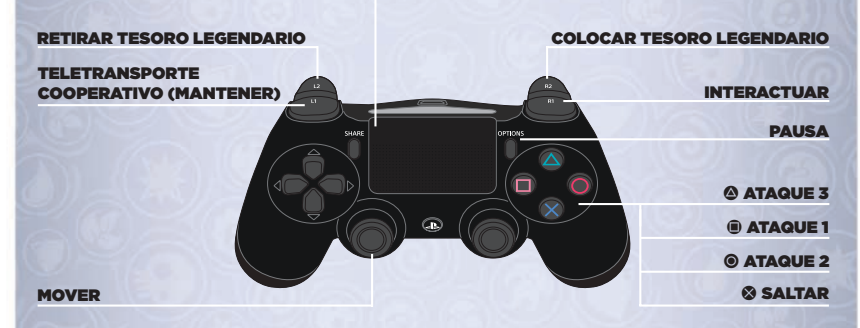

#### CONTROLES DE LOS VEHÍCULOS

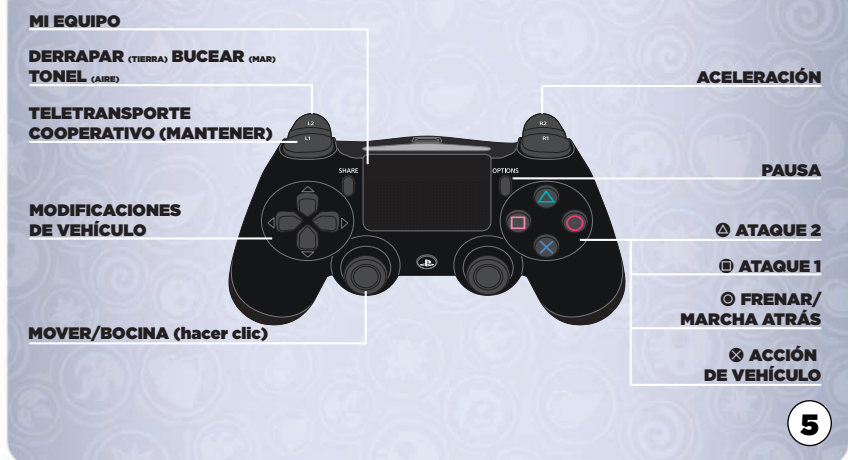

### ELEGIR UN ESPACIO DE GUARDADO Y UN ESTILO DE JUEGO

Al jugar a *Skylanders™ SuperChargers* por primera vez, selecciona uno de los 4 estilos de juego disponibles y pulsa  $\otimes$  para elegir un nuevo espacio de guardado e iniciar una partida nueva. Si ya tienes un espacio de guardado existente, pulsa  $\Omega$  para mostrar el menú de espacios de guardado y pulsa  $\Omega$ para elegir la partida guardada previamente o pulsa @ para borrarla y liberar el espacio.

# NAVEGAR POR LOS MENÚS

Joystick izquierdo: navegar por los menús.

- **S:** pulsa para aceptar.
- $\odot$ : pulsa para volver al menú anterior o para cancelar.

### ELIGE TU ESTILO DE JUEGO

- **•** Aventura: inicia tu aventura de Skylanders para un jugador o en modo cooperativo.
- **•** Carrera: ¡pon a prueba tus habilidades y demuestra quién es el mejor piloto de Skylands! Persigue a los mayores villanos en Persecución Campeón (requiere trofeos Paquete de acción, de venta por separado) o corre online con otros Maestros del Portal.

# MENÚ DE PAUSA

- **•** Maestro del Portal: muestra tu rango de Maestro del Portal, estadísticas, poderes, emblemas y colecciones.
- Controles: muestra los controles de juego.
- **•** Mi equipo: muestra estadísticas, personalizaciones y mejoras para tu Skylander y su vehículo. Desde este menú también puedes restablecer tu juguete y vehículos.
- **•** Opciones: cambia los ajustes de omisión de diálogos, los de sonido, brillo, privacidad del cooperativo online, dificultad del juego y estado de la red.
- **•** Menú principal: sal del juego y vuelve al menú principal.
- **•** Academia: vuelve a la Academia.
- **•** Carrera: ¡pon a prueba tus habilidades y demuestra quién es el mejor piloto de Skylands! Persigue a los mayores villanos en Persecución Campeón o corre online con otros Maestros del Portal.
- **•** Mapa: viaja rápidamente a niveles completados previamente.
- **•** Amigos: invita a tus amigos a una partida cooperativa o únete a una.

# JUGAR A PIE

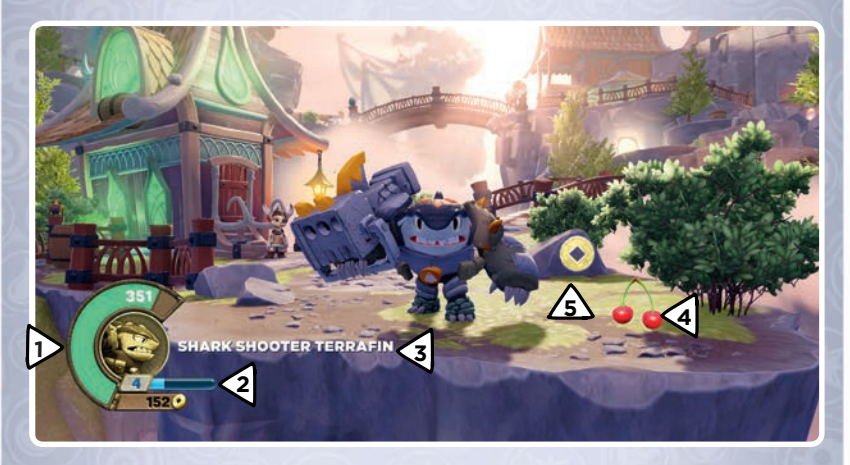

- **1.** Indicador de vida del Skylander: el indicador verde muestra la cantidad de salud que le queda a tu Skylander. Si llega a cero, tendrás que quitarlo del *Portal de Poder* y sustituirlo por otro Skylander. Si reinicias el nivel, todos los Skylanders "cansados" revivirán. Cuando estés supercargado, el indicador de vida se pondrá azul y el Skylander recibirá una bonificación de salud.
- **2.** Nivel e indicador de nivel: muestra el nivel actual de tu Skylander. Cuando el indicador azul claro se llene del todo, el Skylander subirá de nivel. El nivel máximo que puede alcanzar un Skylander es 20. Los Skylanders de *Skylanders® Spyro's Adventure*, *Skylanders® Giants*, *Skylanders™ SWAP Force* y *Skylanders™ Trap Team* también pueden llegar al nivel 20 al usarlos en *Skylanders™ SuperChargers*.
- **3.** Icono del Skylander y vehículo: muestra el icono, nombre y vehículo del Skylander que tengas actualmente en el *Portal de Poder*.
- **4.** Obtención de salud: si recoges comida, recuperarás parte del indicador de vida.
- **5.** Dinero: hay varias formas de tesoro que puedes recoger para comprar mejoras y objetos para los Skylanders.

## JUGAR EN UN VEHÍCULO (HISTORIA)

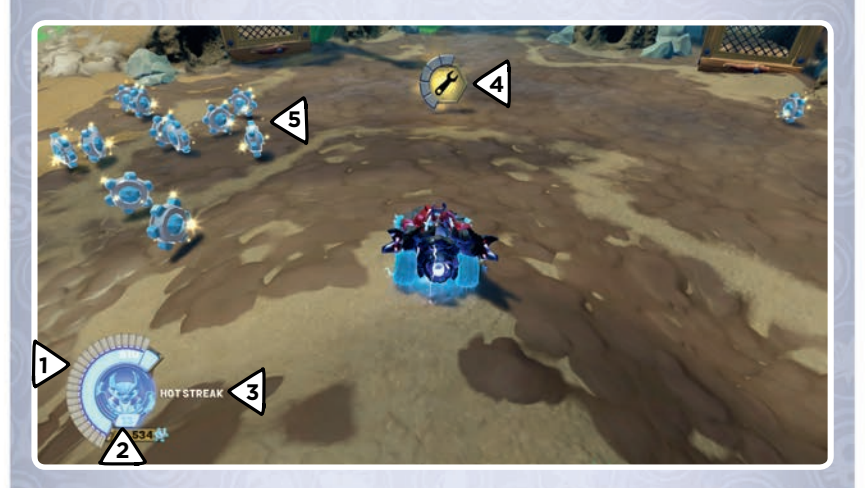

- **1.** Indicador de escudo del vehículo: muestra la cantidad de escudo restante. Si este indicador se vacía por completo, el indicador de salud verde del Skylander sufrirá daños.
- **2.** Nivel: muestra el nivel actual del Skylander. Cuando el indicador azul se llene del todo, el Skylander subirá de nivel. El nivel máximo que puede alcanzar un Skylander es 20. Los Skylanders de *Skylanders® Spyro's Adventure*, *Skylanders® Giants*, *Skylanders™ SWAP Force* y *Skylanders™ Trap Team* también pueden llegar al nivel 20 al usarlos en *Skylanders™ SuperChargers*.
- **3.** Vista de cabina y nombre del vehículo: muestra una vista de cabina del Skylander en el vehículo y el nombre del vehículo actualmente en el *Portal de Poder*.
- **4.** Obtención de escudo: si recoges llaves inglesas, recuperarás parte del escudo del coche.
- **5.** Piezas de engranaje: un nuevo coleccionable que solo encontrarás en zonas para vehículos. Las piezas de engranaje permiten mejorar la armadura del vehículo y el daño de las armas.

## JUGAR EN UN VEHÍCULO (CARRERAS)

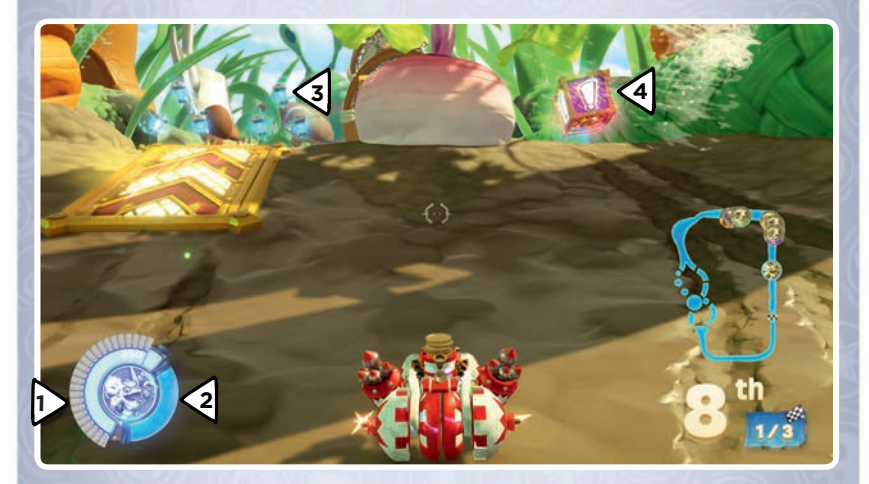

- **1.** Indicador de escudo del vehículo: muestra la cantidad de escudo restante. Si este indicador se vacía por completo, el indicador de salud verde del Skylander sufrirá daños. Si se agota del todo, el Skylander se cansará durante unos instantes.
- **2.** Indicador de módulos de munición: muestra la cantidad de munición disponible actualmente.
- **3.** Módulo de munición: coge módulos de munición azules para llenar el indicador.
- **4.** Potenciadores: cógelos para conseguir mejoras ofensivas o defensivas.

# VEHÍCULOS

¡Kaos y su Sky Eater están destrozando Skylands! El maestro Eon ha convocado a nuevos Skylanders llamados Superchargers. Cuando un Supercharger se empareja con su vehículo insignia, el vehículo queda supercargado. En este estado, el jugador desbloqueará modificaciones especiales que cambian el aspecto del vehículo y mejoran sus estadísticas.

# MODIFICACIONES DE VEHÍCULO

Las modificaciones de vehículo se usan para personalizar su aspecto y estadísticas, y las encontrarás repartidas por todo Skylands. Las modificaciones de vehículo solo pueden equiparlas Skylanders de SuperChargers. Pulsa cualquier botón de dirección para mostrar la pantalla de personalización de vehículo.

#### En ella encontrarás estas opciones:

- **◆** Botón hacia la izquierda: modificaciones de rendimiento.
- $\bullet \rightarrow$  Botón hacia la derecha: modificaciones especiales.
- Botón hacia arriba: bocinas.
- Botón hacia abajo: mejoras.

### MI EQUIPO

Pulsa el botón del panel táctil para ver y gestionar los Skylanders y los vehículos. Desplázate a la izquierda o a la derecha para alternar entre el Skylander y el vehículo.

### MENÚ DE SKYLANDER

- Estadísticas: muestra las estadísticas del Skylander actual.
- **Sombreros:** muestra, equipa y quita sombreros a tu Skylander.
- Mejoras: muestra las habilidades del Skylander y las rutas de mejora futuras.
- Propiedad: añade un Skylander a tu colección.
- Restablecer: restablece el progreso del Skylander.

# MENÚ DE VEHÍCULO

10

- Planos: muestra las modificaciones y estadísticas de tu vehículo.
- Mejoras: muestra el nivel de la armadura y de las armas del vehículo.
- Propiedad: añade un vehículo a tu colección.
- Restablecer: restablece el progreso del vehículo.

## MEJORAR A LOS SKYLANDERS

¡Visita a Persephone en la Academia Skylander para convertir tu oro en mejoras para el Skylander!

### SUBIR DE NIVEL

Tus Skylanders ganarán experiencia al derrotar a enemigos. Al subir de nivel, su salud también aumentará. El nivel máximo que pueden alcanzar tus Skylanders es 20.

### CLASES ELEMENTALES

Cada Skylander posee el poder de una de las 10 clases elementales:

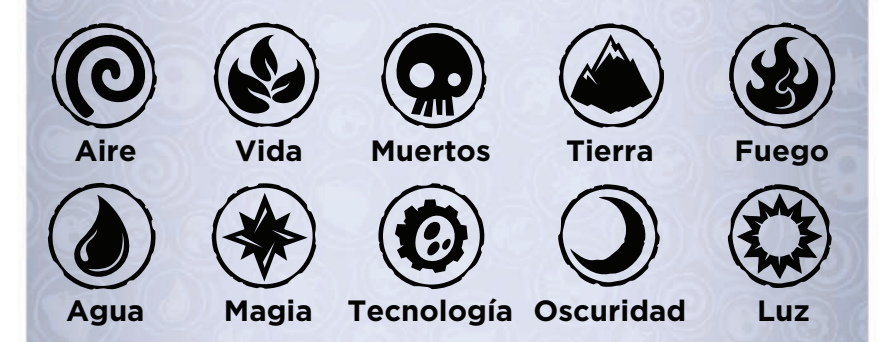

# ZONAS PARA VEHÍCULOS

Por todo Skylands encontrarás zonas a las que solo se puede acceder cuando tienes un vehículo del tipo adecuado en el *Portal de Pode*r. Por ejemplo, solo podrás entrar en una zona aérea cuando tengas un vehículo aéreo en el *Portal de Poder*, y lo mismo para las zonas terrestres y marinas. En las zonas para vehículos encontrarás nuevos desafíos, coleccionables y otras recompensas.

#### JUGUETES

Puedes jugar a *Skylanders™ SuperChargers* con juguetes de *Skylanders® Spyro's Adventure*, *Skylanders® Giants*, *Skylanders™ SWAP Force* y *Skylanders™ Trap Team*. Puedes cambiar de Skylanders en cualquier momento del juego. Los Skylanders y los vehículos pueden usarse en su *Portal de Poder* o como invitados en el *Portal de Poder* de un amigo en la historia, en los paquetes de carreras y en las misiones de vehículos. Cada juguete almacena automáticamente los puntos de experiencia, el dinero y las mejoras.

# JUEGO LOCAL Y COOPERATIVO ONLINE (HISTORIA)

#### Cooperativo local:

En cualquier momento del modo Historia, un segundo jugador puede unirse a la partida con solo pulsar <sup>®</sup> en otro mando y colocar un Skylander en el *Portal de Poder*. Para abandonar la partida, el jugador 2 debe quitar su Skylander del *Portal de Poder* y pulsar  $\odot$  en su mando.

#### Cooperativo online:

En cualquier momento del modo Historia, el jugador puede invitar a un amigo o unirse a él para ayudar a derrotar a las fuerzas de Kaos. Para unirse o enviar una invitación, basta con pulsar el botón START (inicio) y elegir amigos en el menú de pausa. Selecciona el ID online de tu amigo y pulsa  $\blacksquare$  para enviar una invitación o pulsa **&** para unirte.

#### JUEGO LOCAL Y ONLINE (CARRERAS)

#### Un jugador:

12

¿Listo para poner a prueba tu habilidad al volante, Maestro del Portal? Los siguientes menús están disponibles para un jugador:

- **Carrera de un jugador:** pon a prueba tu habilidad y demuestra quién es el mejor piloto por tierra, mar y aire en Skylands.
- Contrarreloj: compite contra el reloj. Acelera por Skylands y establece nuevos récords.
- Persecución Campeón: persigue a los mayores villanos de Skylands.
- Copa de los Supervillanos: ¡cuatro carreras, solo un ganador!
- **Copa Espejo:** icada vuelta te hará ponerte del revés!
- **Trofeos:** desbloquean nuevos niveles y modos. Necesitarás un trofeo terrestre, marino o aéreo (de venta por separado) para desbloquear Persecución Campeón, la Copa de los Supervillanos y la Copa Espejo.

#### Pantalla dividida:

Desafía a tus amigos en partidas locales para 2 jugadores con la pantalla dividida. Dispondrás de los siguientes menús:

- **Carrera de un jugador:** pon a prueba tu habilidad y demuestra quién es el mejor piloto por tierra, mar y aire en Skylands.
- Copa de los Supervillanos: ¡cuatro carreras, solo un ganador!
- **Copa Espejo:** icada vuelta te hará ponerte del revés!

#### Online:

¡Pon a prueba tu habilidad contra otros Maestros del Portal!

Tras seleccionar Online en el menú del modo Carrera, pasarás automáticamente a un grupo privado. El tipo de terreno quedará determinado por el tipo de vehículo del *Portal de Poder* (puedes cambiar de Skylander o de vehículo en cualquier momento antes de iniciar una carrera). Luego podrás invitar a tus amigos con solo pulsar  $\bullet$  en el espacio vacío Invitar a jugador que está debajo de tu ID online.

¿Quieres correr como villano? Pulsa S en tu ID online y elige a cualquier villano desbloqueado.

¿Listo para correr? Pulsa el botón START (inicio) y se te emparejará con otros Maestros del Portal. Cuando todos estén listos, se mostrará una marca de visto bueno verde.

#### Los siguientes ajustes online están disponibles en el menú Opciones:

•Si quieres impedir que tus amigos se unan a la partida en cualquier momento, cambia la opción "Cooperativa online" a "Solo con invitación".

•Si no quieres hablar con tus amigos mientras estás online, cambia la opción "Chat de voz" a No.

 $(13$ 

# FUNCIÓN DE GUARDADO DEL JUGUETE

Mientras esté en tu *Portal de Poder*, tu Skylander almacenará la siguiente información:

- Puntos de experiencia y nivel.
- Cantidad de dinero.
- Habilidades mejoradas y estadísticas.
- El sombrero que lleva el Skylander.
- Progreso en las misiones de carreras.

Tu vehículo almacenará la siguiente información:

- Nivel de armadura.
- Nivel de las armas.
- Modificaciones equipadas.
- Piezas de engranaje.

Esto te permite entrar en Skylands por otro *Portal de Poder* y seguir jugando con tu colección de juguetes mejorados. Si estás en casa de un amigo, tus Skylanders seguirán guardando el dinero y la experiencia que obtengan.

### GUARDAR LA PARTIDA

Tu progreso en el modo Historia, además de ciertos tipos de coleccionables, se guardarán en el espacio de guardado en lugar de en el juguete. Los coleccionables incluyen sombreros, tesoros legendarios y Skystones.

Ahora, Maestro del Portal, sal ahí fuera y detén a Kaos. ¡El destino de Skylands depende de ti!

### CONTRATO DE LICENCIA DEL SOFTWARE

Abrir la caja del juego y usar el software constituye una aceptación del contrato de licencia del software, disponible en **http://support.activision.com/license**.

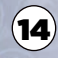

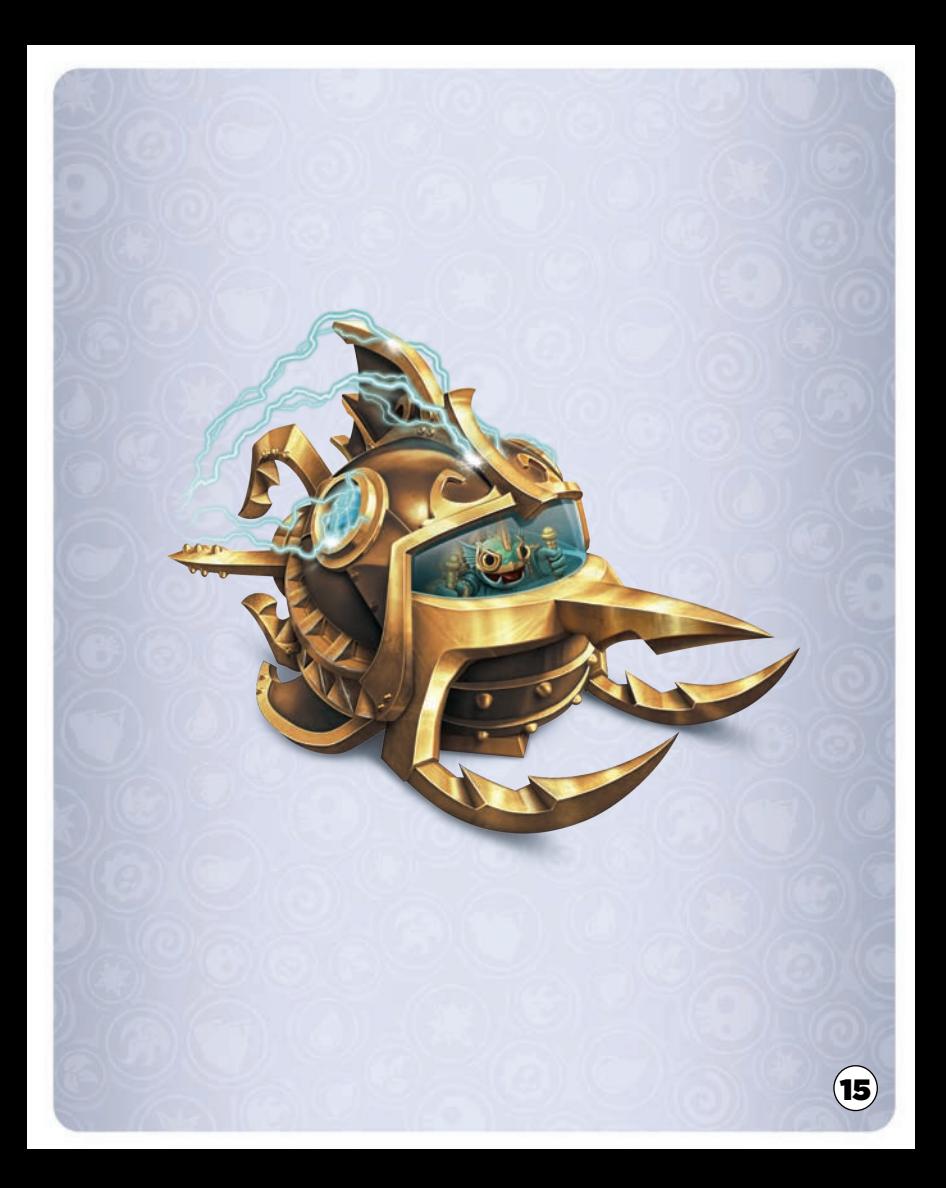

# ATENCIÓN AL CLIENTE

**Accede a todas tus necesidades de atención al cliente en** support.activision.com**.** 

**Crea una cuenta personalizada y accede a nuestra base de conocimientos sobre resolución de problemas y a la enorme comunidad. También podrás obtener ayuda personalizada para tu juego con solo hacer clic en "Contacta con nosotros" y elegir entre las opciones disponibles.**

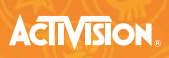

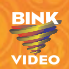

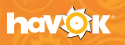

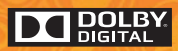

**© 2015 Activision Publishing, Inc. SKYLANDERS, SKYLANDERS SUPERCHARGERS, SKYLANDERS TRAP TEAM, SKYLANDERS SWAP FORCE, SWAP FORCE, SKYLANDERS GIANTS, SKYLANDERS SPYRO'S ADVENTURE, PORTAL OF POWER y ACTIVISION son marcas comerciales**  de Activision Publishing, Inc. Utiliza Bink Video. Copyright © 1997-2015 de RAD Game Tools, Inc. Skylanders SuperChargers utiliza Havok'. **© Copyright 1999-2015 Havok.com, Inc. (y su licenciatario). Todos los derechos reservados. Visita www.havok.com para obtener más información. Sistema de sonido FMOD Ex proporcionado por Firelight Technologies. Tipografías proporcionadas por T26.**